## **pushTAN : paramétrer votre smartphone**

Sicherheitsfrage 1: Wie lautet Ibr Geburtsdatum?

Sicherheitsfrage 2: Wie lautet Ihre Karten-Nummer **www.sparkasse-gladbeck.de**

Sparkasse Gladbeck

Si vous oubliez votre mot de passe pour l'application S-pushTAN, si vous avez bloqué votre accès car vous avez saisi un mauvais mot de passe ou si vous avez un nouveau smartphone, vous pouvez reparamétrer en quelques étapes l'application S-pushTAN et vous connecter à votre banque en ligne.

**1 A) Vous avez un nouveau smartphone :** téléchargez l'application S-pushTAN survotre nouveau smartphone.

**4** Répondez ensuite

(carte de débit).

 aux questions de sécurité. Le **numéro de carte** n'est **pas** votre numéro de compte! Vous trouverez le numéro de carte sur votre carte Sparkasse

**B) Mot de passe oublié :** dans les Réglages de votre smartphone, rendez-vous dans l'application pushTAN, puis sélectionnez « **App zurücksetzen** » (Réinitialiser l'application). Si possible, supprimez l'application de la mémoire de votre smartphone, ou éteignez puis rallumez votre portable.

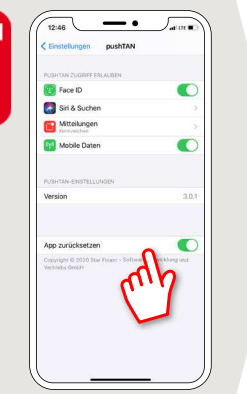

**2**Lancez l'application et appuyez sur **« Jetzt einrichten »** (Paramétrer maintenant) **« Registrierungsdaten anfordern »** (Demander les données d'inscription)  **« Weiter »** (Suivant) **« Weiter »** (Suivant) pour accepter les notifications push.

Vous renseignez un mot de passe pour l'application à la prochaine étape, puis confirmez-le en le ressaisissant.

Enfin, vous indiquez si vous souhaitez ouvrir l'application avec Touch ID ou Face ID.

**5** Demandez à présent les données d'inscription par SMS ou par courrier. Vous recevrez le SMS quelques secondes après la demande. Vous recevrez le courrier en 3 à 5 jours ouvrés.

Pour continuer par SMS: appuyez sur le lien contenu dans le SMS.

 $\Omega$ 

**3**Sélectionnez votre Sparkasse en saisissant le nom ou le code banque, puis saisissez vos données d'accès à la banque en ligne.

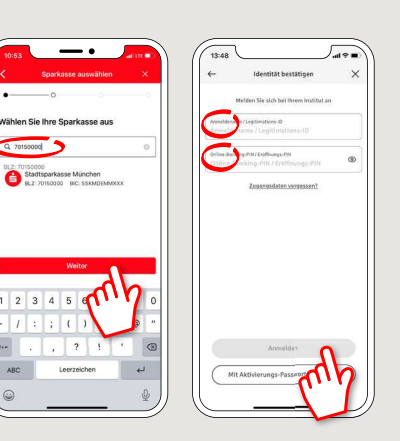

**6** C'est terminé! Votre connexion pushTAN a bien été paramétrée!

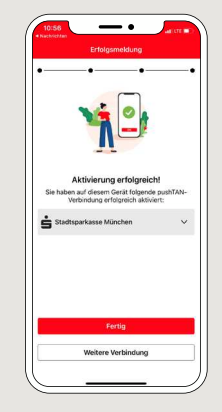

**DO YOU HAVE ANY QUESTIONS? WE WILL BE HAPPY TO HELP YOU.** 

Central service call number: You can contact us under **02043/271-0 Mon – Fri from 8 am – 6 pm**.

Further information about the Sparkasse app is available at: www.sparkasse-gladbeck.de

## **YOU CAN ALSO CONTACT US AT:**

**Online banking support for private customers**Telephone: 02043/271-386 Available: **Mon–Fri from 8 am – 6 pm**